# Hosting and Day Hosting Only

The **Hosting** information you provide will help potential travelers identify whether you can host them.

How you answer the questions in the hosting section determines whether they will find you. When completing this section, think like a traveller! When travellers are looking for potential hosts, they will probably look first by country and region, but they may also search by a number of factors, including how many people and what genders you are able to host, accessibility of your home and more.

The **Find Members** chapter of the online help provides information about the search fields that a traveler, looking for a potential host, can use. Make certain that your hosting information contains all the information you want people to know about you as a host.

<u>Note</u>: Some fields (but not all) have explanations that pop up when you click on the text, and some have additional boxes that open when you click on the text. Details on these options are provided in **Host field details** section below.

If you are a **Host**, you have to fill the **Hosting information** 

If you are a **Day Host Only**, you have to fill the **Day Hosting Only information** 

#### **Contents**

| 1. | Accessing your hosting information | . 2 |
|----|------------------------------------|-----|
|    | Editing your hosting information   |     |
|    | Hosting field details              |     |
|    | Day host only information          |     |

If you have any difficulties, contact your local Coordinator or email <u>your country@servas.org</u>. (e.g. <u>Canada@servas.org</u>), alternatively use the **<Contact Us>** link at the bottom of the Servas Online home page to contact an administrator.

<u>Note</u>: Your screen may look different from the figures here; the view may vary, depending on the device you use (e.g. computer, laptop, phone) or your browser (e.g. Chrome, Safari, etc.).

#### 1. Accessing your hosting information

1. Click the My Profile option at top 76 80 of your screen and then click also on the My Profile menu entry just below. Identity & goals | Community | My Profile | Find Members | Logout | My Profile Visit Admin Page My Conversations My Friends Select a country Interests Choose a language 🔫 Select a servas region 

Nexuest City 

Able to Host 

▼ Note: PEACE AND UNDERSTANDING THROUGH TRAVEL AND HOSTING If your screen resembles the one shown alongside, click the yellow menu icon, click on My Profile and then click also Community My Profile on the My Profile menu entry just below. My Friends News Logout Hosting 2. Scroll down to the **Hosting** section of your profile. Vac: june and decembe Maximum number of people I can host: 3. Review the contents. For details Who I can host: Women and Men refer to the Hosting details Can host families: Can host youth 18 to 25: section below Want more travellers: Number of days advance notice: One night stay possible: Best means of contact: Sleeping bag/sheet required: Smoking allowed inside: Household has pets: Interested in home exchange with Servas Camping possible: Also available as a Day Host: More hosting details: Max number of persons able to host:

#### 2. Editing your hosting information

**Hosting information**]

1. If necessary, initiate editing using Ø Edit-Hosting the [Edit-Hosting] button. **Hosting** 2. Update the fields as necessary. **Hosting** A detailed description of all hosting options is provided below. Holiday periods Vac: june and december 3. For Yes/No answers, click on the option text to switch between the green [Yes] and the red [No]. Number of persons able to host **♦** Maximum people 4. If your response to an option is **†**∳ Who Yes, in some cases, you will have to explain. Can host families Can host youth 18 to 25 Yes For example: Want more travellers Number of days advance notice If you indicated that the One night stay possible **Household has pets**, fill in the text Best means of contact box, explaining what pets you Sleeping bag/sheet required have and how many of each. Also Smoking allowed inside indicate whether they are only Special diet outside the house or also inside Household has pets the house. 1 Dog Home is wheelchair accessible If you responded Yes in the Interested in home exchange with Servas Sleeping bag/sheet required field, select whether this is optional. Also available as a Day Host More hosting details: We have 2 bedroms with large beds, and could If Also available as a Day Host, add mattres for children. We offer breakfeast add an explanation of How I day host. 5. Once all the fields are updated to your satisfaction, click [Save your

## 3. Hosting field details

| Dates NOT<br>available to host<br>(Holiday periods) | Specify times you know you will be away, especially if you are away for long periods of time.                                                                                                    |
|-----------------------------------------------------|----------------------------------------------------------------------------------------------------|
| Number of<br>Persons able to<br>host                | Enter the maximum number of people you can accommodate whatever is their gender  **Women and Men Women and Men if you can receive only women, Men if you can receive only men, Men if you can receive only men, Women and men if can receive both  If you can receive a couple women and men, but for a single traveller wish to receive only women, select "Couple or Women", if it's only a man select "Couple or Man" |
| Can host families                                   | Yes means that you can accommodate parents and children.                                                                                                    |
| Can host youth 18 to 25                             | You accept Youth traveller, even for a longer stay.                                                                                                    |
| Want more travellers                                | You receive few travellers and would like more.                                                                                                    |
| Number of days advance notice                       | Type in the number of days.  If not previous notification is required, enter the number zero (0).                                                                                                    |
| One night stay possible                             | Indicate whether you accept hosting requests for a single night in addition to the more standard two nights.                                                                                                    |
| Best means of contact                               | Email Phone Write Email-Phone Email-Write If you check email infrequently, select <b>Phone</b> . But in this case when potential guests are abroad, if you have no Whattsapp, Viber, Telegram or similar applications, they will be reluctant to call you.  Note: You can hide your email address (refer to <b>Visibility settings</b> in the <b>Basic Information</b> help chapter                                      |

| Sleeping bag/sheet                              | Yes means that you would like them to bring a sleeping bag.                                                                                                    |
|-------------------------------------------------|----------------------------------------------------------------------------------------------------|
| required                                        | Select the relevant option: <b>Required</b> or <b>Optional</b> .                                                                                                    |
| Smoking allowed inside                          | Yes indicates that you allow people to smoke in your house.                                                                                                    |
| I have a special diet                           | Yes indicates I am vegetarian or other restrictive diet.                                                                                                    |
| Household has pets                              | Responding <b>Yes</b> , use the free text box provided to add more information about your pets (what type, how many, do they come inside the house).                                                                                   |
| Home is wheelchair accessible                   | <b>Yes</b> indicates there are no steps and the bathroom door is wide enough for a wheelchair.                                                                                                    |
| Interested in Home exchange with Servas members | You would like to participate in a home exchange                                                                                                    |
| Camping possible                                | You have a spot where people could pitch a tent or park a camper.                                                                                                    |
| Also available as<br>Day Host                   | In addition to being a full host, you are happy to meet Servas members during the day, spending some time with them so you an opportunity to get to know each other and the visitor has the opportunity to be shown around by a local. |
| More Hosting details                            | Provide details of your accommodation in short sentence as Large or single bed, if you provide breakfast, first dinner or more, accept a couple (man + woman) even if you specified Women                                              |

### 4. Day host only information

If you cannot accommodate Servas travellers overnight, you can request that you be listed as **Day host only**. If your availability changes, you can request to be returned to full **Host** status.

 Check that the Servas Role displayed at the top of your profile indicates Day Host Only.

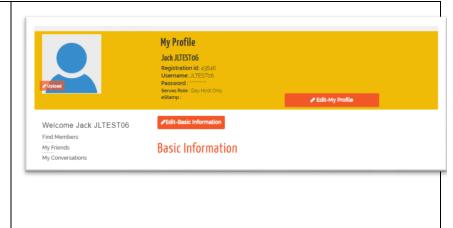

- 2. Scroll to the **Day Hosting** section of your profile.
- Make certain that the information is correct and complete.

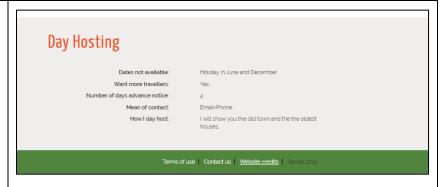

Æ Edit-Day Host Only

- 4. Click on the red [Edit-Day Host Only] button.
- 5. Indicate date of Holiday
- 6. If you wish to meet more travellers.
- 7. Select one of the 6 choice to be contacted as for example Email + Phone
- 8. In particular, add information on what activities you can normally do with your visitors.
- 9. Click on [Save your Day Host Only Information] to register your mofications.
- 10. Members can use the Select Member Type search field to find a Day host that can spend some time with them during the day. Refer to the Find Members chapter of the help for details.

Your availability as a **Day host only** will be clearly indicated to members when they look at the list of **Members found**.

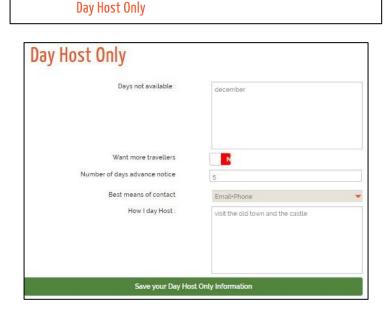

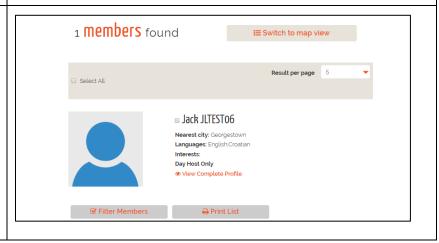